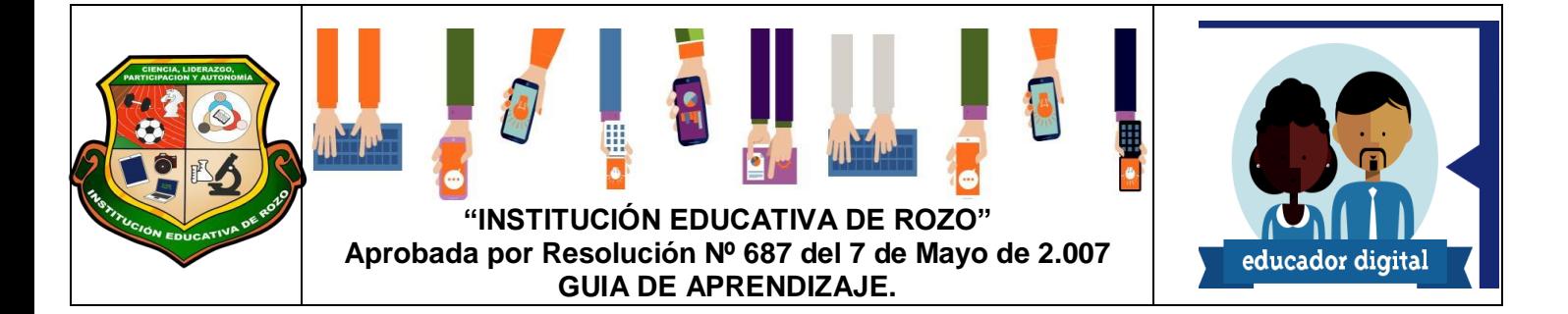

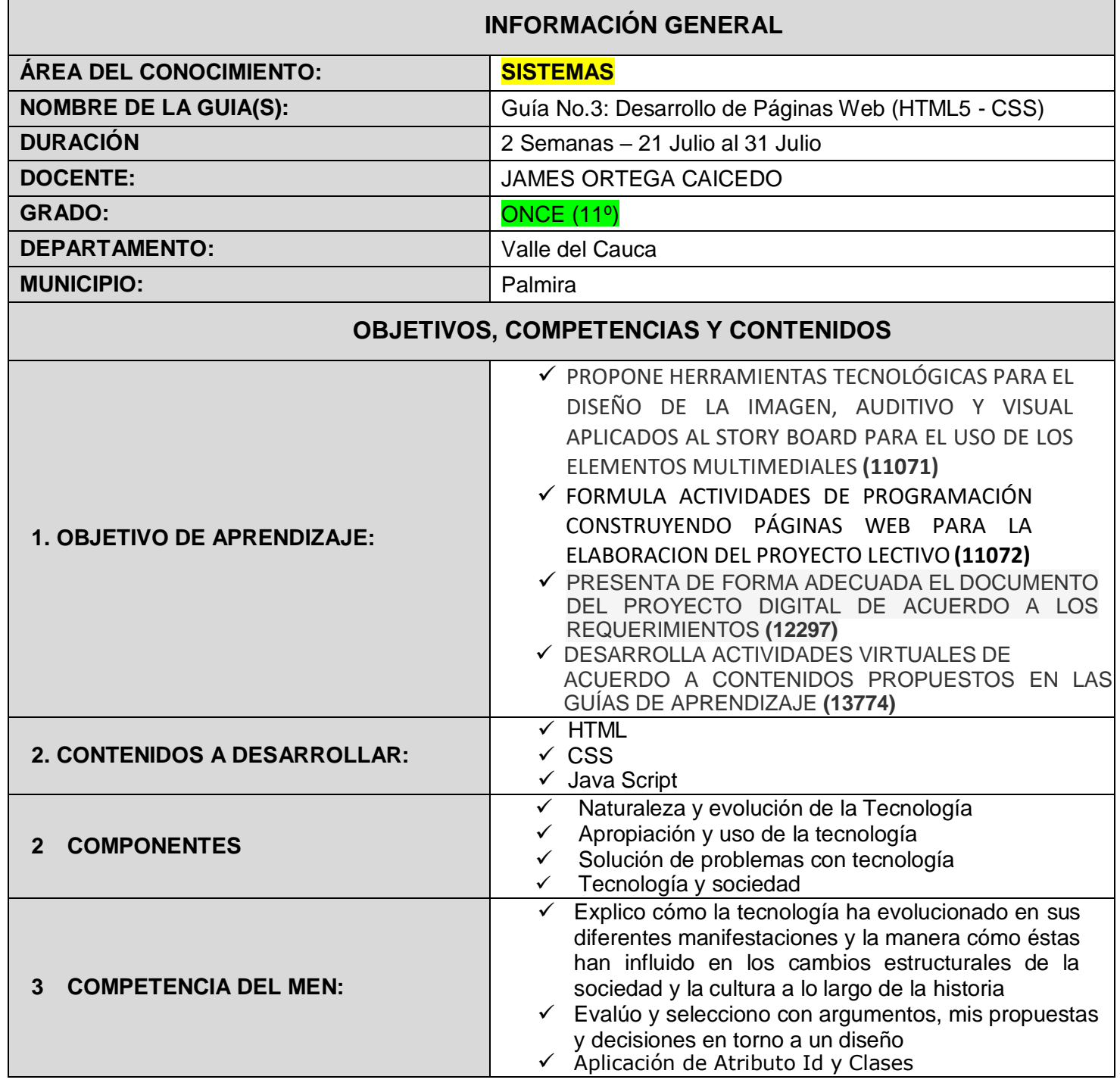

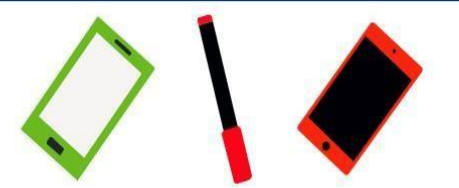

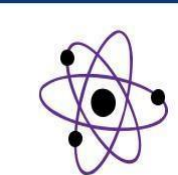

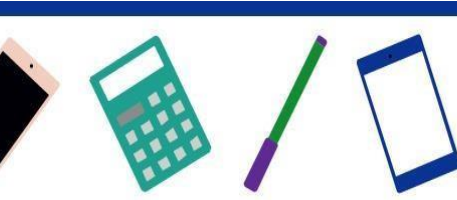

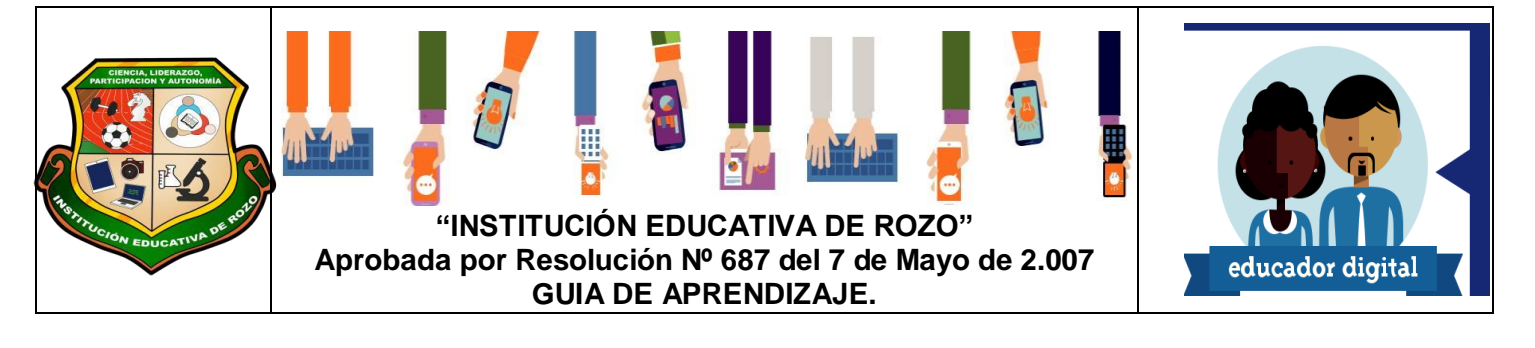

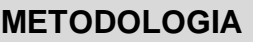

**5. FORMULACIÓN DE LAS ACTIVIDADES DE APRENDIZAJE**

# Presentación por medio de software de diseño (Dibujo), las escenas correspondientes al proyecto

- Manual de Usuario
- Presenta su Mapa de Navegación del proyecto web
- Desarrolla adelanto del proyecto web

# **GUÍA No 3:** *DESARROLLO DE PÁGINAS WEB (HTML5 - CSS)*

**1. Presentación por medio de software de diseño (Dibujo), las escenas correspondientes al proyecto**

## **Diseño Grafico**

La realización de la aplicación Multimedial incluida dentro de la página web es un diseño amigable, ameno y que invita al Estudiante o promueve el interés del los contenidos académicos. Los Estudiantes teniendo como base fundamental el Guion Técnico y Literario, desarrollan las escenas de su Aplicación.

La herramienta utilizada para dicha creación de escenas es Corel Draw, partiendo del hecho de ser una actividad ya realizada los Estudiantes deben realizar la siguiente actividad:

## **Actividad 1:**

Tenido como base el trabajo ya realizado en clases anteriores y presenciales, el Estudiante debe enviar de forma individual las Escenas hechas en Corel Draw que le correspondió en su

Proyecto.

Cada estudiante debe enviar a su líder de grupo las escenas correspondientes y *solo el líder las enviara* a la tarea programada en el Classroom. La tarea tiene como nombre Diseño de Escenas en Corel Draw. Tener presente que no se recibirán escenas dibujadas a mano.

Con el envió de las escenas el líder escribirá en las observaciones las pertinentes situaciones con respecto a la creación y envió de la actividad por parte de sus compañeros

**El líder del proyecto deberá entregar de la siguiente forma la carpeta con su proyecto.** 

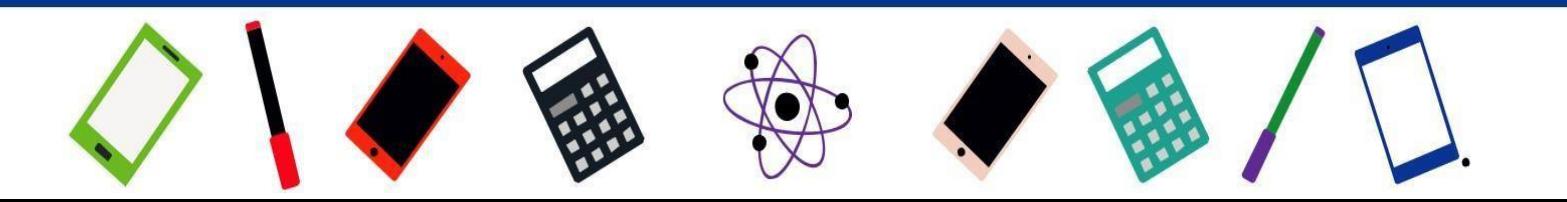

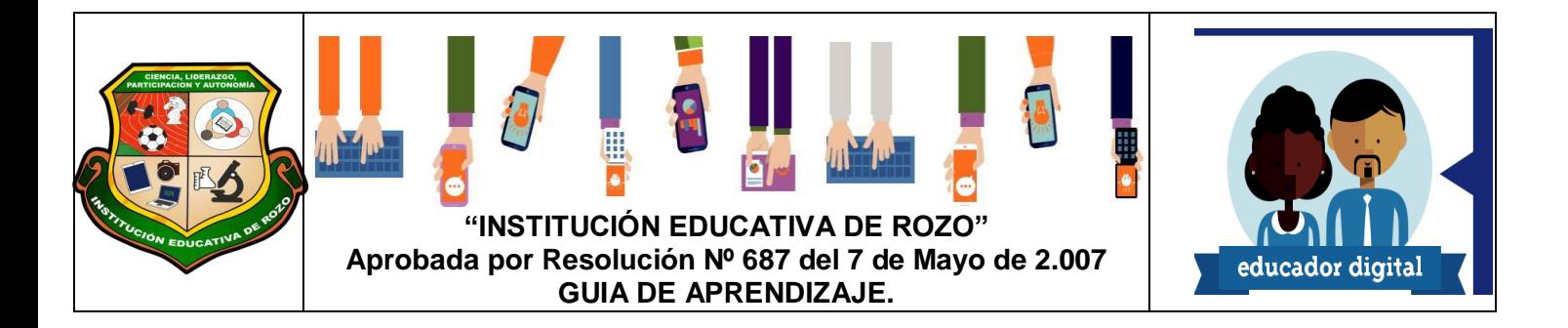

1. Numero de Grupo, seguido del nombre del proyecto y el nombre de la actividad, que para este caso es "Escenas".

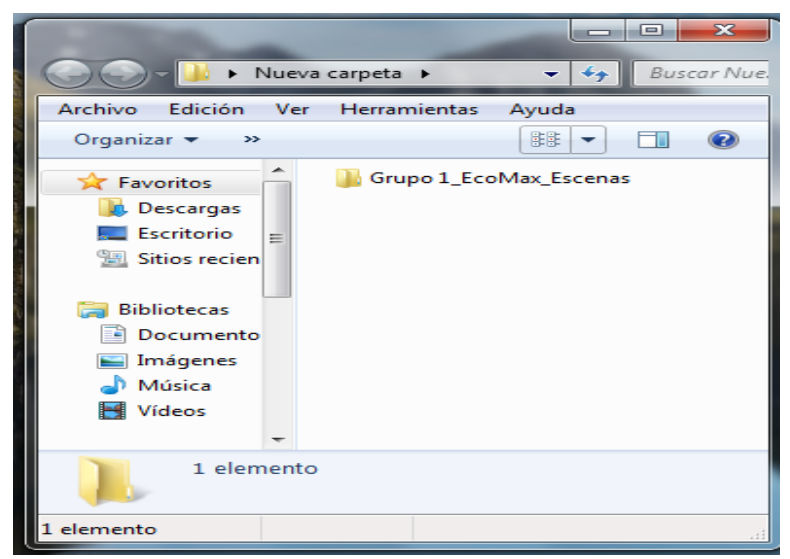

2. Dentro de la carpeta creada debe encontrarse el siguiente contenido. Las carpetas con el nombre de cada integrante del grupo, si el Estudiante no envía la actividad al líder, la carpeta deberá encontrarse de igual manera, así no se encuentre contenido en ella

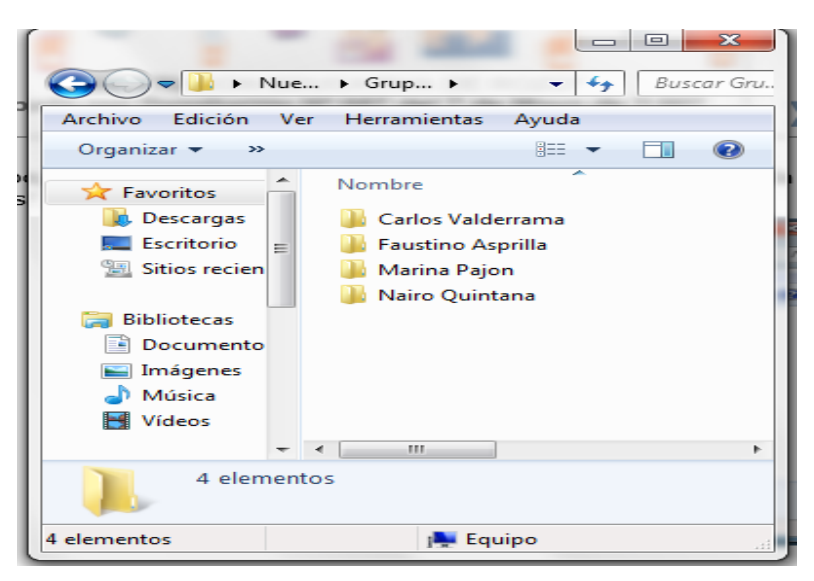

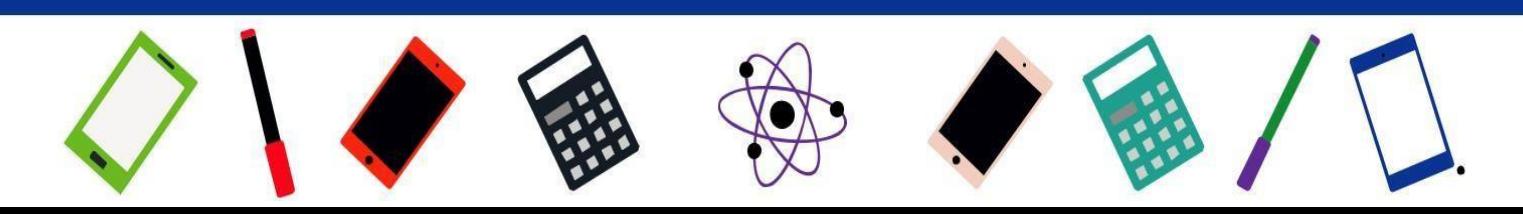

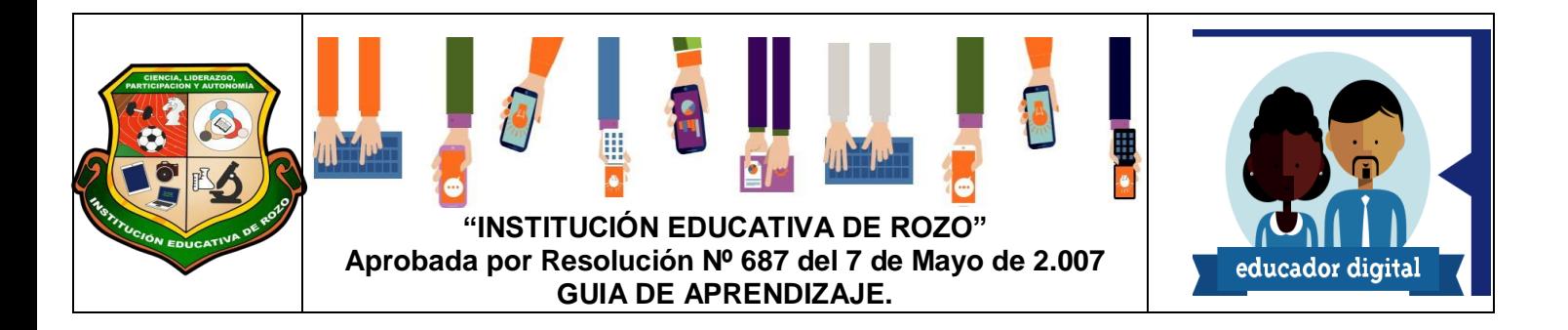

3. Dentro de cada carpeta debe entontase las escenas que cada estudiante desarrollo, De la siguiente forma. Si son 20 escenas cada estudiante debió haber realizado un total de 5 escenas, entonces la carpeta debe llamarse de la siguiente forma

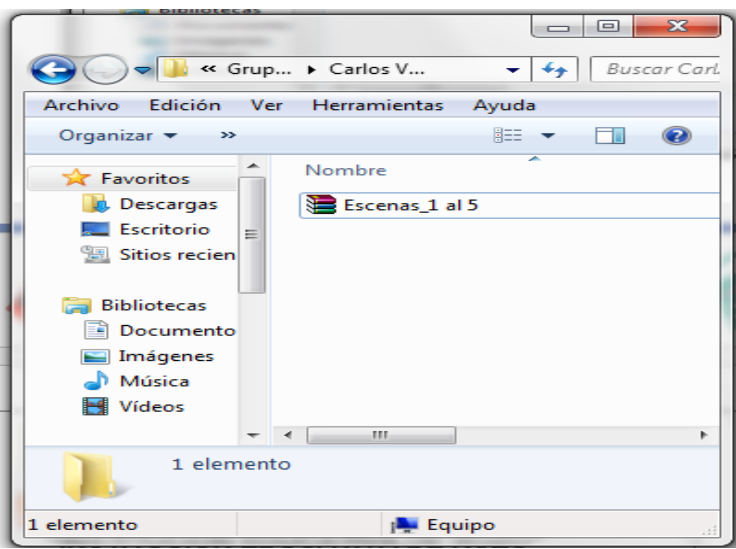

4. Cuando el líder cuente con las escenas hechas por grupo, debe enviar un archivo comprimido de la carpeta principal, así:

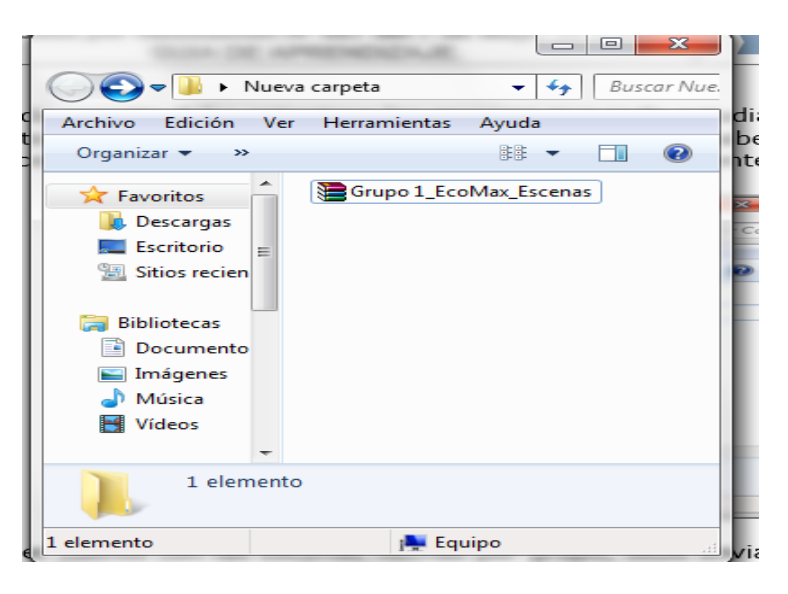

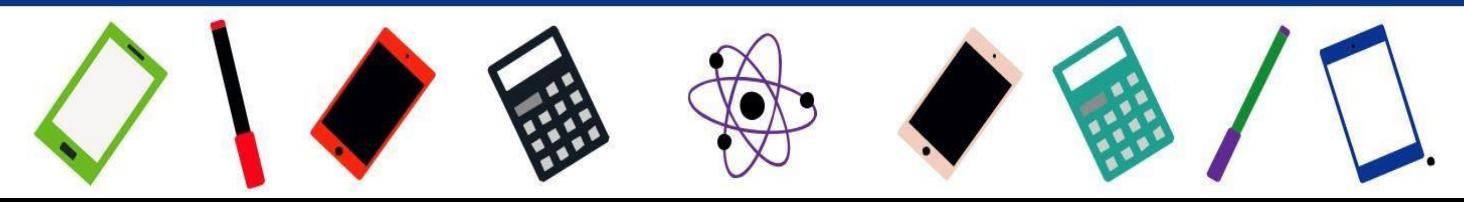

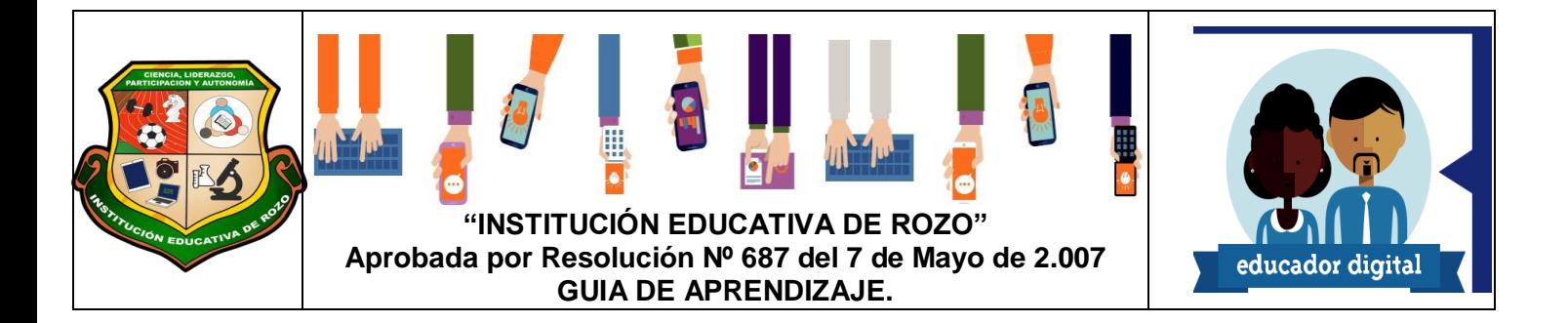

NOTA: Si el Estudiante que va a enviar las escenas cuenta con todas las escenas, deberá organizarlas como se mencionó en los pasos anteriores, teniendo en cuenta sus paso y mencionando observaciones si existen.

## **Herramientas para el trabajo de diseño de escenas:**

- Corel Draw
- Photoshop
- Paint 3D

**Programas de diseño gráfico online gratis** 

- Canva
- Pixlr
- PicMonkey
- Easel.ly
- Piktochart
- lnkscape
- Gimp

Ingrese al link para obtener más información:

<https://es.semrush.com/blog/programas-de-diseno-grafico-gratis-online/>

Dentro de la carpeta principal se debe encontrar un archivo pdf, donde se encuentren título del proyecto, Personaje, logo y las fotos de cada escena realizada por cada estudiante, deben aparecer numeradas y bajo la imagen un breve comentario, El archivo debe tener el nombre del proyecto.

## **2. Creación de Manual de Usuario de página web**

#### **Actividad 2:**

Crear un manual de usuario del proyecto de la página web, donde explique paso a paso

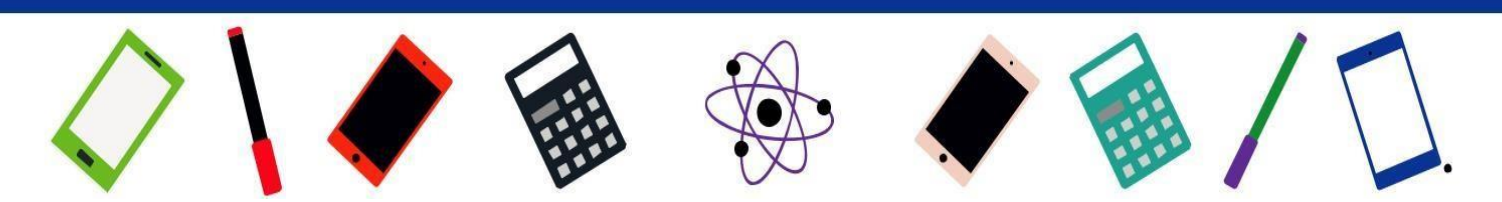

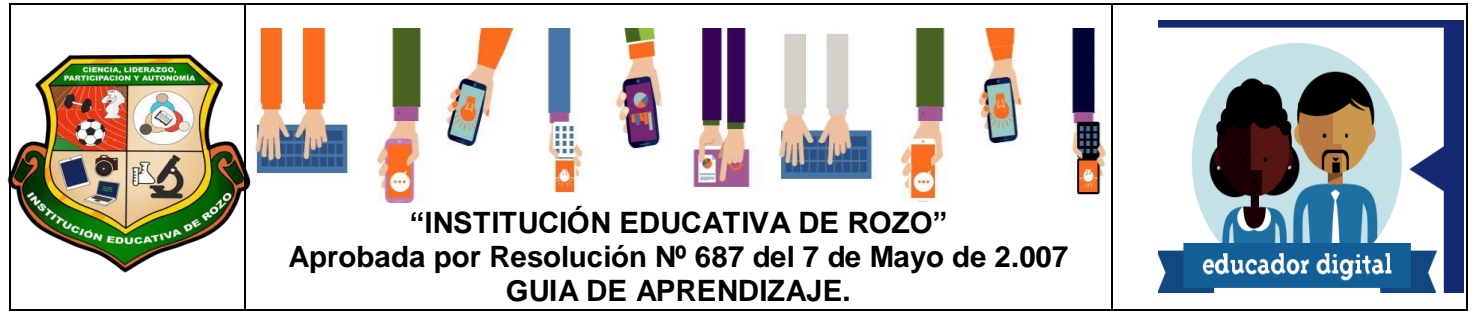

como se conforma cada punto, sección, enlace, menú etc. De su página web, de acuerdo a la sección que le correspondió.

El Manual deberá ser creado en Microsoft Word y deberá utilizar la tecla  $\vert$  Para para mostrar los pantallazos de las partes de su página que explicara.

**IMPR PANT**

Videos de ayuda para la creación de Manuales de usuario

<https://www.youtube.com/watch?v=Jmq0VQNAzo4>

<https://www.youtube.com/watch?v=hYan1e8a4Bc>

[https://www.youtube.com/watch?v=\\_MnFY4rdSlo](https://www.youtube.com/watch?v=_MnFY4rdSlo)

**NOTA: El desarrollo del Manual, es una actividad propia de cada estudiante y demuestra la creatividad de cada uno.**

#### **3. Presenta su Mapa de Navegación del proyecto web**

#### **Actividad 3:**

Enviar el mapa de navegación del proyecto web, en un documento digital respectivamente marcado, y mostrado de forma horizontal, debe contener todos los respectivos niveles, y enlaces, teniendo en cuenta todos los contenidos que van a manejar. Dentro de los enlaces principales deben mostrase 2 enlaces adicionales, que serán escogidos por el grupo, basándose en la investigación de contenidos de páginas web que hayan investigado ya en clase pasadas.

## **4. Desarrollo tercer adelanto del Proyecto**

**Actividad 4**: Debe enviar los adelantos propuestos de su página web, teniendo en cuenta los siguientes aspectos y recomendaciones.

Tamaño de letra, debe tener presente el área dentro del cual se encuentra el texto, y

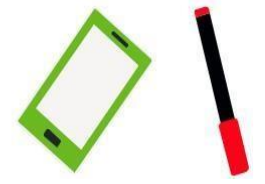

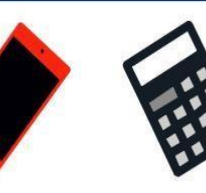

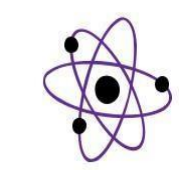

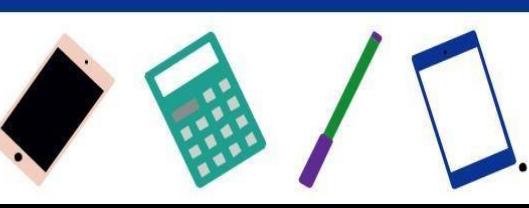

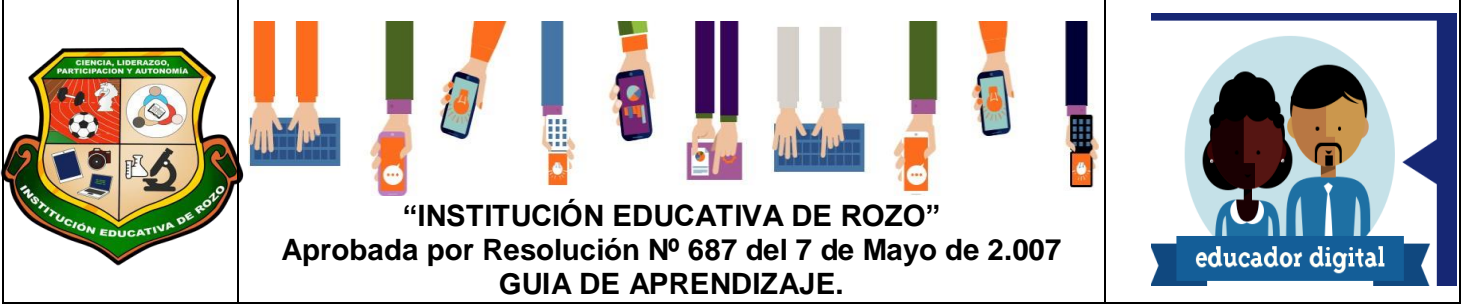

recordar que la pagina es para estudiantes de 5 grado.

- Las imágenes deben presentar los mismos tamaños
- Todo texto se debe justificar.
- La sección Institucional o Footer deben aplicar respectivos cambios, en esta parte se deben encontrar enlaces de las páginas web educativas de nivel nacional o académico.

Ejemplo:

<https://www.mineducacion.gov.co/portal/>

<https://www.icfesinteractivo.gov.co/>

- Las imágenes deben tener buena resolución y si son propias o creadas por los Estudiantes mucho mejor, recuerden unos enlaces que envié donde se pueden descargar imágenes gratuitas.
- Animar las paginas, las secciones son educativas y para niños
- Agregar el personaje del Proyecto y el logo, preferiblemente creado en un software de diseño.

**NOTA:** Las recomendaciones son hechas de acuerdo a la revisión de adelantos realizadas por los grupos.

- LAS ACTIVIDADES RESUELTAS DEBEN SER ENVIADAS AL CLASSROOM SOLO A LA TAREA PROPUESTA Y ASIGNADA. SI ENVIA ACTIVIDADES A TAREAS CUYO DESTINO NO ES EL CORRECTO, VERIFIQUE DONDE AGREGO SU TAREA CON ANTERIORIDAD A LA REVISION DE DICHAS ACTIVIDADES PARA EVITAR MAL ENTENDIDOS CON LAS NOTAS.

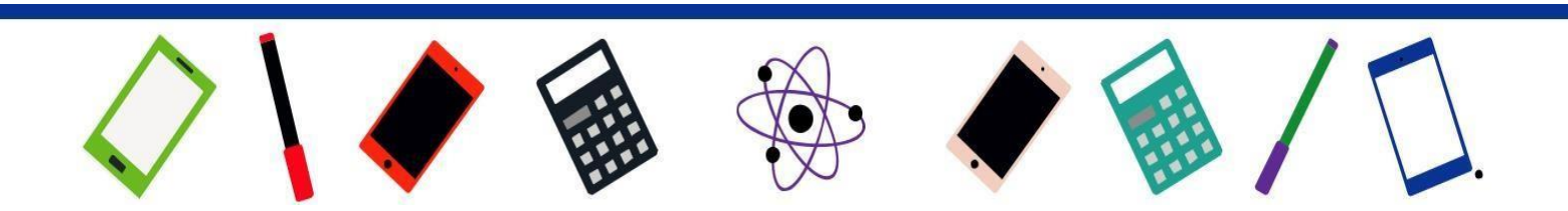

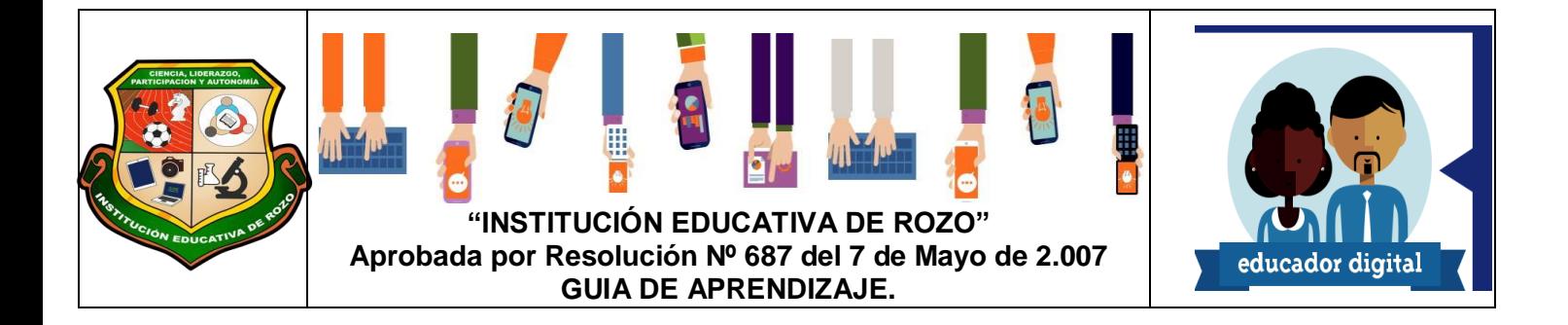

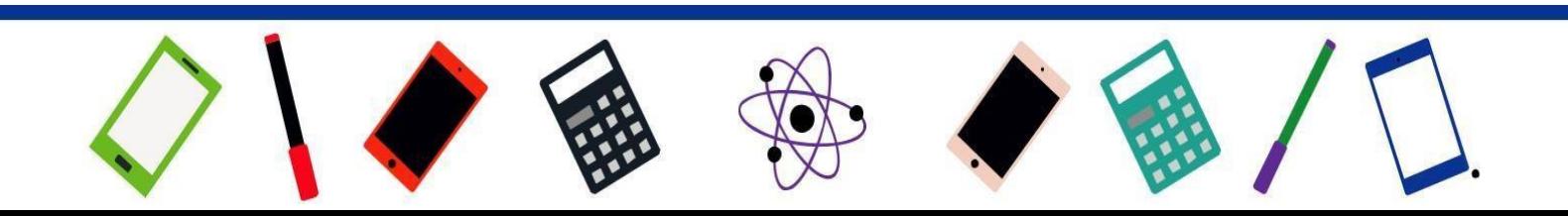